# intel hd 3000 probleme

Beitrag von melvinniklas vom 11. Juni 2012, 16:43

hallo ich habe lion auf gigabyte h61n-usb3 und i3 2105 installiert das at au problem ist das die hd 3000 onboard nicht richtig funktionirt sie wird angezeigt Haber nur mit 64mb un ist sehr langsam Sachen wie lauchpad un richtig ist via vga angeschlossen Haber via hdmi ghets auch nicht Chamäleon wizard eingestellt &..habe guide un multibeast nach cust gemacht bitte kann mier einer helfennnnnnn!!!!!!!!!!please & & schuldigung für

deucht &... ich habe dstd f3 benuzt when ich hdmi geht da nur so eine schlechte Auflösung can ich auch nich per Chamäleon w ich nicht einen Adapter nehmen hdmi zu vga

Beitrag von Doe2John vom 11. Juni 2012, 16:58

Willkommen im Forum. Setze erst einmal deine Hardware in die Signatu GraphicsEnabler auf Yes?

Beitrag von Fabii vom 11. Juni 2012, 17:55

VGA geht nicht mit HD 3000. Also ganz weglassen und nur HDMI oder D von Mac Mini 5.1?

Beitrag von melvinniklas vom 11. Juni 2012, 21:56

[Zitat von Works](https://www.hackintosh-forum.de/index.php?page=Thread&postID=24815#post24815)tation

Willkommen im Forum. Setze erst einmal deine Hardware in die Signatur den GraphicsEnabler auf Yes?

hallo when ich den graphics enabler auf des stelle geht das nicht da kon das man de computer ausschalten soll & &ich can nur mit -x booten

## [Zitat von melvin](https://www.hackintosh-forum.de/index.php?page=Thread&postID=24812#post24812)niklas

hallo ich habe lion auf gigabyte h61n-usb3 und i3 2105 installie funktioniert mein problem ist das die hd 3000 onboard nicht richtig funkti in Über diesen mac angezeigt Haber nur mit 64mb un ist sehr langsa lauchpad un spiele gehen nicht richtig ist via vga angeschlossen Haber v auch nicht die Auflösung ist mit Chamäleon wizard eingestellt &.. multibeast nach custom mac mini 2011 gemacht bitte ka helfennnnnnn!!!!!!!!!please & &schuldigung für mein schlechtes deucht &...

ich habe dstd f3 benuzt

## [Zitat von F](https://www.hackintosh-forum.de/index.php?page=Thread&postID=24825#post24825)abii

VGA geht nicht mit HD 3000. Also ganz weglassen und nur HDMI oder smbios von Mac Mini 5.1?

ok ich benutze hdmi das problem ist das die rander ausgechniten sind & mac mini eingestellt

## [Zitat von F](https://www.hackintosh-forum.de/index.php?page=Thread&postID=24825#post24825)abii

VGA geht nicht mit HD 3000. Also ganz weglassen und nur HDMI oder smbios von Mac Mini 5.1?

Beitrag von Dr. Ukeman vom 11. Juni 2012, 22:12

Bitte keine Doppelposts.

Beitrag von Fabii vom 11. Juni 2012, 22:35

Da musst du in den Monitor Einstellungen vom Bildschirm gucken. Die teilweise standardmäßig nen Zoom für HDMI Geräte. Den musst du meinem zB Overscan im Menü.

Geh ausserdem mal in dein Bios und stell den "On-Chip Frame Buffer Siz for GTT" unter "Advanced Bios Features". Oder wenn du nur 4GB Ram hast a

Beitrag von melvinniklas vom 11. Juni 2012, 22:43

#### [Zitat von Dr. U](https://www.hackintosh-forum.de/index.php?page=Thread&postID=24860#post24860)keman

Bitte keine Doppelposts.

#### [Zitat von Dr. U](https://www.hackintosh-forum.de/index.php?page=Thread&postID=24860#post24860)keman

Was verstehst du unter ausgeschnitten?

#### [Zitat von Dr. U](https://www.hackintosh-forum.de/index.php?page=Thread&postID=24860#post24860)keman

ich soll dann den computer ausschalten un wieder an machen

#### [Zitat von F](https://www.hackintosh-forum.de/index.php?page=Thread&postID=24862#post24862)abii

Da musst du in den Monitor Einstellungen vom Bildschirm gucken. Die HDMI teilweise standardmäßig nen Zoom für HDMI Geräte. Den musst d Heißt bei meinem zB Overscan im Menü. Geh ausserdem mal in dein Bios und stell den "On-Chip Frame B "480mb+2mb for GTT" unter "Advanced Bios Features". Oder wenn du n hast auf 256MB.

das mit on Chip Frame Buffer ab ich schon eingestellt bleibt Haber bei 64m mit -x starten

Beitrag von Schneelöwe vom 12. Juni 2012, 15:24

Also, ganz ruhig.

- **Erstelle mit dem ChameleonWizard eine neue SMBios.plist für eine** speichere diese unter /Extra
- Versichere dich, dass du denn Bootloader Chimera von tony hast zweifel neu!
- Starte neu, gib beim Bootloader aber folgende Parameter an:

Code

1.-v GraphicsEnabler=Yes

Wenn er wieder hängen bleibt, solltest du viele Textzeilen auf dem Bildschir Mache dann bitte ein Foto von dem gesamten Bildschirm und lade es hier hoch.

Beitrag von melvinniklas vom 12. Juni 2012, 16:37

[Zitat von Schne](https://www.hackintosh-forum.de/index.php?page=Thread&postID=24899#post24899)elöwe

Also, ganz ruhig.

Erstelle mit dem ChameleonWizard eine neue SMBios.plist für einen Ma speichere diese unter /ExtraVersichere dich, dass du denn Bootloade tony hast, installiere ihn im zweifel neu!Starte neu, gib beim Bootloader Parameter an:

[Zitat von Schne](https://www.hackintosh-forum.de/index.php?page=Thread&postID=24899#post24899)elöwe

Quellcode

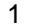

Alles anzeigen

[Zitat von Schne](https://www.hackintosh-forum.de/index.php?page=Thread&postID=24899#post24899)elöwe

-v GraphicsEnabler=Yes

## [Zitat von Schne](https://www.hackintosh-forum.de/index.php?page=Thread&postID=24899#post24899)elöwe

Wenn er wieder hängen bleibt, solltest du viele Textzeilen auf dem Bildsch Mache dann bitte ein Foto von dem gesamten Bildschirm und lade es hier h

hallo das hat leider nicht funktioniert &..kanst du mir sagen was es yu b

nur mit -x booten kann,,,,,,,,,,,,,,,,,,kann mier einer eine Grafik enfe braucht die direkt aus der box funktioniert...

Beitrag von Schneelöwe vom 12. Juni 2012, 16:51

Beim lesen deines Posts wird mir ganz anders . Ein paar Grundregeln:

- Niemanden zitieren, der direkt über dir steht
- Absätze
- \* Satzzeichen in in Maßen, Kommata sind keine Rudeltiere und Pu alleine in langen Texten.
- Genaue Fehlerbeschreibungen (= Nicht sagen "geht nicht", sonder Punkt x mit folgendem Fehler: ")

Und jetzt bitte nochmal

Beitrag von melvinniklas vom 12. Juni 2012, 17:15

hallo. tut mier leid wähn ich so viele feler im forum mache ich bin neu. Die Sache is die, ich suche eine billige Grafik karte die ohne kext un sonsti kann. DIE MUSTE DAS KONNEN: -huber vga funktionieren -sollte Halles funktionieren wie efecte im dashboard un front rom.

Noch eine frage where warum ich nur im safe mode starten kann wurd keine kexte installieren kann.. vielen dank für die antworten &

i3 2105.ga-h61n-usb3...

Beitrag von Schneelöwe vom 12. Juni 2012, 17:19

In unserem Wiki und dort in dem Artikel "Kaufberatung" steh Empfehlungen. Hier der LKrakufberatung Und ich kann dir nur nahe legen: Guck bei Problemen in das Wiki, da steht s

Beitrag von vom 12. Juni 2012, 17:19

Hallo du kommst aus Spanien.......?

Wenn du besser englisch sprichst kein Problem hier können fast alle Mods E

Beitrag von melvinniklas vom 12. Juni 2012, 20:48

hallo.

ich habe noch eine frage wird eine Asus EN210 NVIDIA GeForce 210 funktionieren oder ist die uncompatible...

Beitrag von Schneelöwe vom 12. Juni 2012, 22:31

Es ist sehr wahrscheinlich das sie kompatibel ist (Steht so auch in der Kauf ). Aber am besten ist immer ausprobieren

Beitrag von melvinniklas vom 13. Juni 2012, 11:52

where die asus nvidia en210 512mb auch stark genug um imovie photosh verwenden alles mit einem i3 2105 und 4gb ram?

vielen dank für die antworten .und geht das dann auch via vga

Beitrag von melvinniklas vom 23. Juni 2012, 11:04

hallo nochmal ich habe nach dem ich alles versucht hatte lion gelocht un nochmal gemacht. jezt ven ich booten will herscheint das apple logo prohibided shiel so siethdtaps/áwww.prohibited.com.au/prodnhibhitaebde.gdás bios nochmal eingestellt war haber alles okay mehintpsisplemde vistard avsare/apple[mac-nachgebaut-326](http://pc.de/hardware/apple-mac-nachgebaut-3266....mit)6...x.mighets auch nicht...ven mir einer helfen ko

super....danke

Beitrag von melvinniklas vom 23. Juni 2012, 11:18

jezt ist die hardware in der sdgnatufur die hilfe

Beitrag von Dr. Ukeman vom 23. Juni 2012, 13:49

Hallo boote mal mit dem flag -v und poste dann ein bild.

Klingt für mich nach still waiting for root device.

Gesendet vom iPhone via Tapatalk

Beitrag von melvinniklas vom 23. Juni 2012, 14:29

ich habbe mit -v ge bootet un da stet genau das still waiting for root devic machen

Beitrag von Doe2John vom 23. Juni 2012, 15:27

Bitte mach davon einen Screenshot, wie Ukeman es schon gesagt hat und po

Beitrag von melvinniklas vom 23. Juni 2012, 20:41

wie mach ich den bilder rein mus ich die vorher ins internet laden¿¿??

Beitrag von Doe2John vom 23. Juni 2012, 21:00

Ja das musst du ins Netz Laden. Da gibt es aber genug gratis Upload Seite in deinem Beitrag anhängen.

via iPhone @ Tapatalk

Beitrag von melvinniklas vom 23. Juni 2012, 21:11

[http://www.bilder-space.de/sho &0478581.jp](http://www.bilder-space.de/show_img.php?img=6004f9-1340478581.jpg&size=original)g&size=original

[http://www.bilder-space.de/sho &0478626.jp](http://www.bilder-space.de/show_img.php?img=ee7a79-1340478626.jpg&size=original)g&size=original

[http://www.bilder-space.de/sho &0478651.jp](http://www.bilder-space.de/show_img.php?img=6556ba-1340478651.jpg&size=original)g&size=original

[http://www.bilder-space.de/sho &0478681.jp](http://www.bilder-space.de/show_img.php?img=daa843-1340478681.jpg&size=original)g&size=original

da sind die bilder

Beitrag von Doe2John vom 23. Juni 2012, 21:33

Wenn im BIOS dein Platte auf ahci steht, dann wird sie nicht gefunden. Lie chipsatztreiber.

via iPhone @ Tapatalk

Beitrag von melvinniklas vom 23. Juni 2012, 22:01

hallo. was kann ich da machen im bios ist alles richtig. ich weis das es funktioniert weil ich lion schon mal drauf hatte haber es volte ich es nochmal von vorne versuchen.... mus ich jezts meine hdd austauschen oder ghet das auch anders...

Beitrag von Dr. Ukeman vom 23. Juni 2012, 22:05

Du musst die platte NICHT tauschen denn das würde nichts bringen sondern für den plattencontroller.

Welche kext hast du unter lion verwendet?

Gesendet vom iPhone via Tapatalk

Beitrag von melvinniklas vom 24. Juni 2012, 13:29

hallo.

als ich lion unter -x installierte hate habe ich folgendes in multibeast mac mini beschreibung..

- Easy Beast norieren
- UserDSDT Installivieren
- \* System Utiliti**A** stivieren
- \* Drivers & Bootload bers: brauchen wir einiges: unter Audio -> R ALC8xxHDA und AppleHDA Rollback Graphics Enabler (offenbar kein Mu habe es aktiviert) unter Disk: alle zu aktivieren sollte helfen SATA un

komplett zu unterstützen unter Misc: kann man USB 3.0 Treiber i Power Management Bootloader: sollte durch die UserDSDT-Option schon

- . Customizationgnorieren Hier sollten wir durch den Einsatz der U auch nichts einstellen müssen.
- OSX86 Softwarienorieren

ich weis garnicht ob das alles was gebracht at weil ich ja immer huber -x ge

Beitrag von Schneelöwe vom 26. Juni 2012, 14:40

Wenn du das BIOS auf Standardwerte zurücksetzt und dann die jeweilige HPET und AHCI etc. überprüfst, bootet dann der mit Unibeast erstellte USB-Wenn ja, dann Lade dir die passende DSDT zu deinem Board und Multibeast und die Audio Sache und nichts anderes. Wenn er dann nicht Fehler im BIOS sein.

Beitrag von melvinniklas vom 1. Juli 2012, 19:47

ich habbe die einstellugen zuruck gechtellt haber her bleibt immer noch dem prohibitions logo hangen....ich weis gar nicht mer was ich noch mach es fruher funktionirert hat

Beitrag von Schneelöwe vom 2. Juli 2012, 13:58

Mmmh, eigentlich sollte dein Board gut kompatibel sein. Bei mir hat es bei Still waiting for mal geholfen mit dem Parameter -f nebst Danach ging dann alles wieder

Beitrag von melvinniklas vom 5. Juli 2012, 11:37

kann es wieleicht da ran liegen das ich ein monitor mit vga benutze.vie funktioniert haber nur mit -x

Beitrag von Schneelöwe vom 5. Juli 2012, 12:23

Gegenfrage, hättest du denn die Möglichkeit einen Monitor mit DVI/HDMI an

Beitrag von Doe2John vom 5. Juli 2012, 12:47

Irgendwo habe ich das mal aufgeschnappt, dass die HD3000 mit VGA ni kann mich da aber auch irren.

via iPhone @ Tapatalk

Beitrag von melvinniklas vom 5. Juli 2012, 14:05

nein leider hat mein monitor nur vga

Beitrag von Doe2John vom 5. Juli 2012, 17:22

Hast du es denn schonmal mit einem Adapter ausprobiert?

Beitrag von melvinniklas vom 10. Juli 2012, 13:42

nein ich habbe kein adapter...

Beitrag von BananaJoe vom 10. Juli 2012, 16:01

@ [melvinnik](https://www.hackintosh-forum.de/index.php?page=User&userID=4001)lashte bitte darauf keine Doppelpost mehr zu machen. Wir haben schöne bearbeiten Knopf bitte nutze ihn auch. Das nächste mal ist hier dicht.

Beitrag von Doe2John vom 10. Juli 2012, 17:00

Also ich habe es gerade mal ausprobiert und ich bekomme wenn ich Macmini5,1 eingebe, damit die HD3000 richtig erkannt wird, kein Bild über nur über HDMI und DVI ein Bild. Das wird dann wohl nicht laufen. Ich irren.

Edit: Ich habe mal einen reboot mit VGA gemacht und bekomme sofort eine wieder raus und Kernel-Panic weg. Mehrfach ausprobiert. Ist also in Verbi kompatibel. Des weiteren solltest du mal in deine Smbios schauen, was da Karte läuft nur unter MacBookPro8,1 oder Macmini5,1 . Dieses sollte ändern, damit wenigstens HDMI und wenn vorhanden DVI läuft.

Beitrag von melvinniklas vom 11. Juli 2012, 13:37

## hallo nochmal.

also ich habbe jetz mein computer an den hd tv angeschlosen un den us auf normal gestellt un jetz kann ich wieder alles installieren haber nur mit onhe -x komt der apple screen mit einem rad das aufort sich zu dreen haber ich hatte mac mini 5.1

when ihc mit -x in die installation gehe dan ist in der disk utiliti meine hdd i

Beitrag von Doe2John vom 11. Juli 2012, 13:39

Was hast du denn in der smbios.plist als smproductname eingetragen?

Beitrag von melvinniklas vom 11. Juli 2012, 22:46

ich habbe als es noch funktioniert hat mac mini 5.1 eingetragen